# **UWAGA !!! Przed przystąpieniem do zamknięcia roku proszę zrobić kopie bezpieczeństwa**

Następnie należy sprawdzić czy w iFK w "Słownik i-> Dokumenty->" znajduje się dokument BO- Bilans Otwarcia (w grupie Bilans Otwarcia) oraz dokument BZ- Bilans Zamknięcia (w grupie Bilans Zamknięcia)

## **Generowanie Bilansu Zamknięcie, Zamykanie Roku i generowanie Bilansu Otwarcia:**

Wykonanie operacji zamknięcia roku wiąże się z wygenerowaniem Bilansu Zamknięcia. W tym celu należy wykonać następujące czynności:

1. Zatwierdzamy wszystkie dokumenty w każdym miesiącu od stycznia do grudnia.

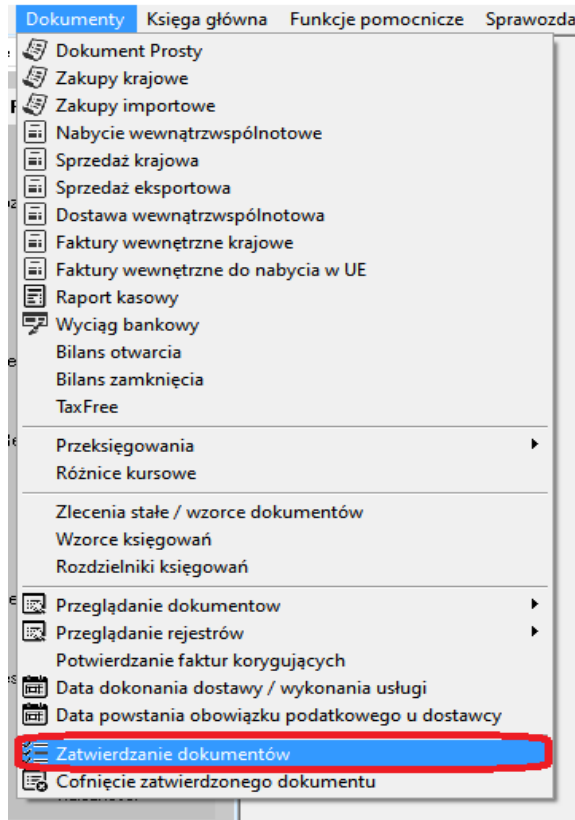

Wybieramy miesiąc i wszystkie grupy, symbole MPZ i naciskamy zatwierdź. Czas zatwierdzania jest zależny od ilości dokumentów.

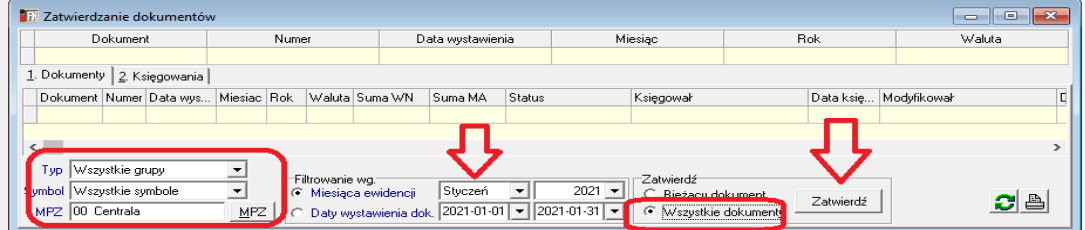

Jeśli zostanie jakiś dokument o statusie "Niezbilansowany" należy zalogować się do danego miesiąca i MPZ i doprowadzić do zbilansowania zapisów.

### 2. Otwieramy nowy rok

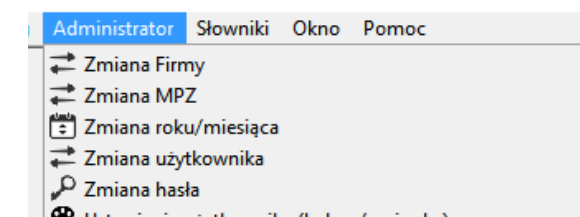

- <sup>●</sup> Ustawienia użytkownika (kolory/czcionka)<br>○ Przywróć ustawienia domyślne
- 

### **C** Otwarcie roku

# Natępnie opcja otwórz nowy rok<br><sup>Okresy sprawozdawcze</sup>

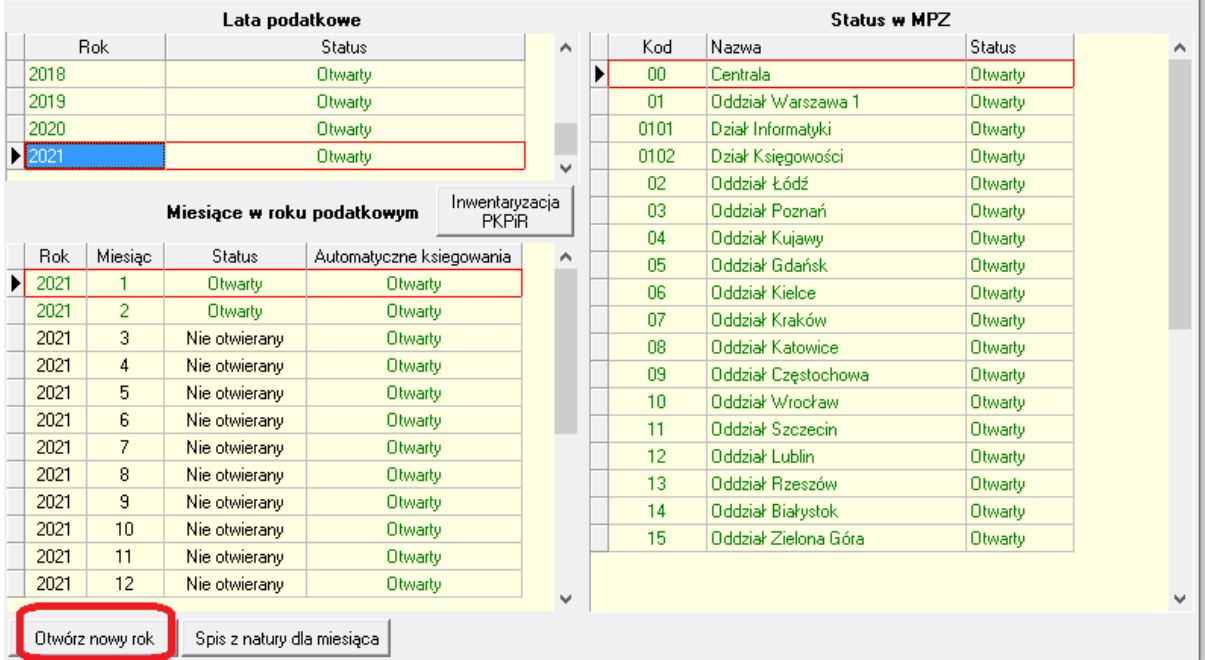

 $\times$  |

Następnie kontrolujemy daty i otwórz. Otwieranie roku podatkowego  $\times$ 

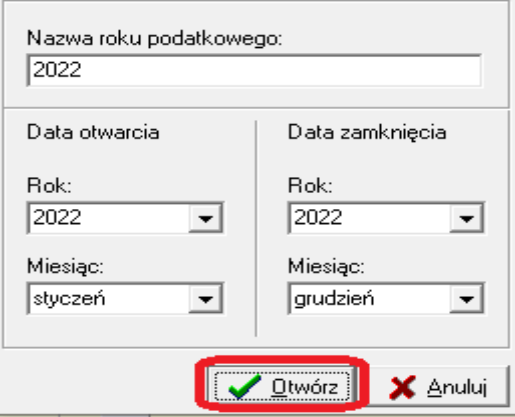

3. Zamykamy wszystkie miesiące od stycznia do listopada włącznie w zamykanym roku.

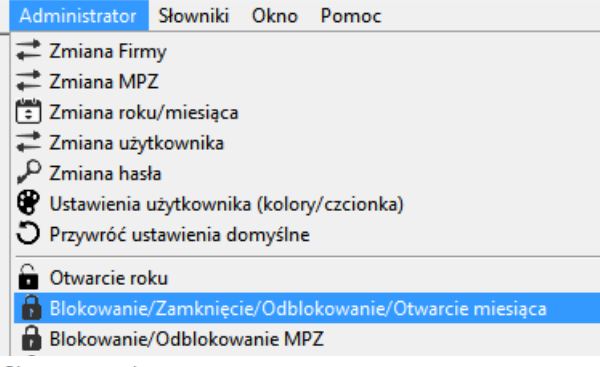

Okresy sprawozdawcze

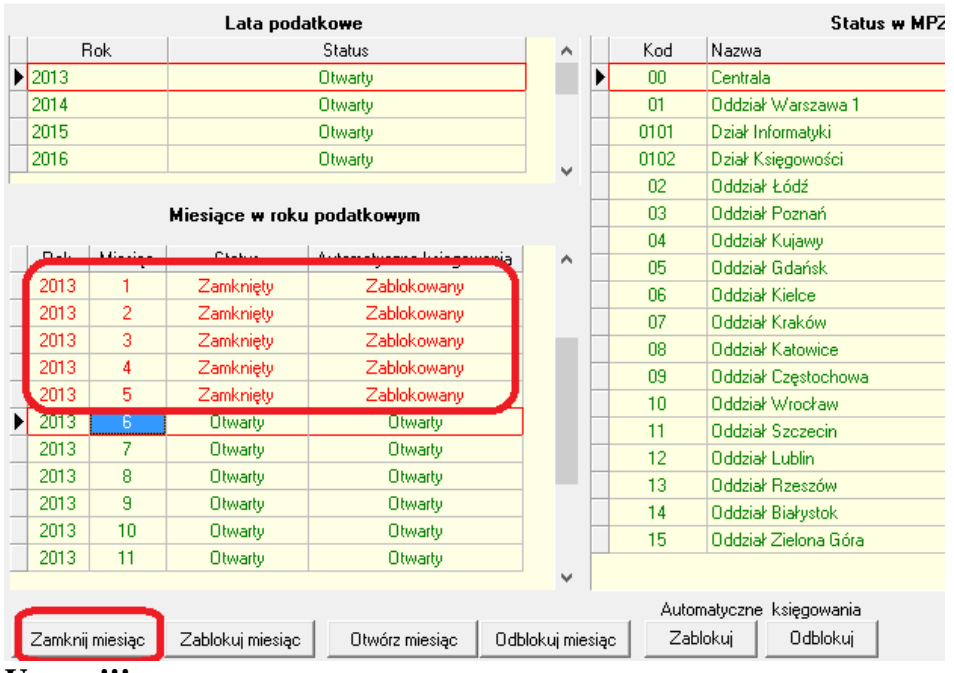

#### **Uwaga!!!**

Grudzień powinien zostać otwarty do momentu wygenerowania BZ, ponieważ w tym miesiącu są tworzone dokumenty rodzaju: Bilansu Zamknięcia. Jeśli pozostanie jakiś dokument niezatwierdzony (PKT 1.)program nie zamknie miesiąca.

Zamykanie miesiąca bada czy w danym miesiącu zostały wytworzone różnice kursowe. Może pokazać się komunikat informujący o konieczności wytworzenia różnic kursowych za zdany miesiąc .

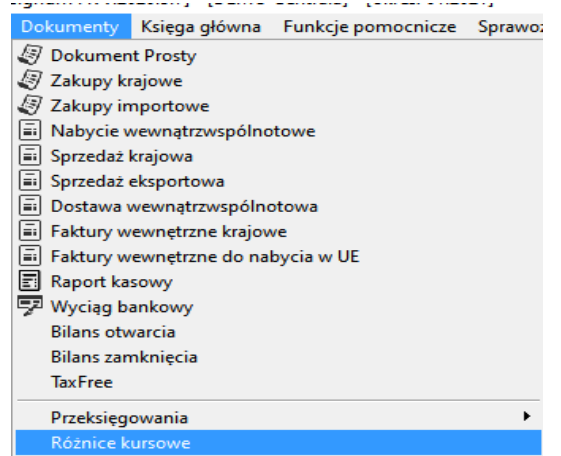

- 4. Zalogować się do grudnia zamykanego roku.
- 5. Wybrać z menu-> Słowniki-> Przeksięgowania okno *Przeksięgowania*
	- a. W oknie: *Przeksięgowania* wybrać zakładkę: *2.Bilans Zamknięcia*

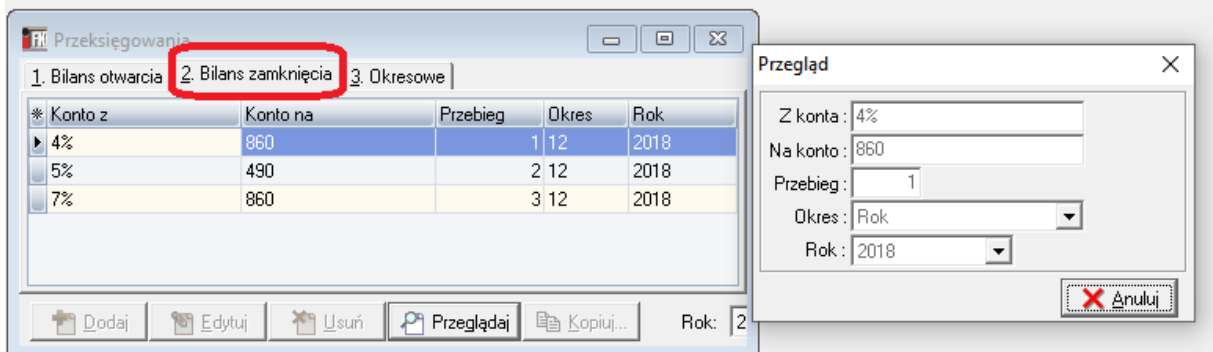

Najprostsze stworzenie przeksięgowań BZ prezentuje obrazek u góry.

Możemy również skopiować z poprzedniego roku te wpisy używając przycisku "Kopiuj".

b. Przyciskiem **[Dodaj]** wywołujemy formularz jak po prawej na obrazku powyżej. Wywołanie formularza należy wykonać tyle razy ile chcemy wykonać przebiegów przeksięgowań.

Przebiegiem nazywamy jeden cykl przeksięgowań zapisany w dokumencie rodzaju BZ.

Opis pól formularza:

# **Uwaga!!!**

Musimy wpisać wszystkie konta wynikowe jakie są w obrotach i saldach zamykanego roku.

a. W polu **Z konta:** wpisujemy konto, z którego ma nastąpić wyksięgowanie.

Znak % oznacza, że zostaną wyksięgowane salda wszystkich kont, których początek został wpisany w sposób jawny, a kończą się dowolnym ciągiem znaków.

Takie same salda, zostaną zaksięgowane po stronie przeciwnej na koncie wpisanym w polu:

- b. W polu **Na konto:** wpisujemy konto rzeczywiste na które mają być księgowane zapisy księgowe.
- c. W polu **Przebieg:** należy wpisać numer kolejny wg, którego mają wykonać się przeksięgowania, nie może się on powtarzać w zamykanym roku.
- d. W polu **Okres:** należy wybrać Rok
- e. W polu **Rok:** należy wybrać rok, dla którego wykonujemy BZ.
- *6.* Po zdefiniowania przeksięgowań Bilansu Zamknięcie należy otworzyć z *menu-> Administrator-> Zamknięcie Roku\ Generowanie Bilansu Zamknięcia-Otwarcia:* formularz: *Generuj bilans zamknięcia*:

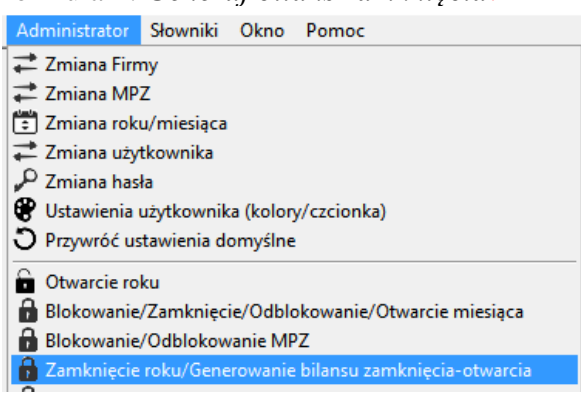

Zamykanie roku odbywa się w krokach:

1. Wybieramy zakładkę Bilans zamknięcia. Dla zamykanego roku pokażą się zdefiniowane wcześniej zapisy w słowniku przeksięgowań (pkt. 5).

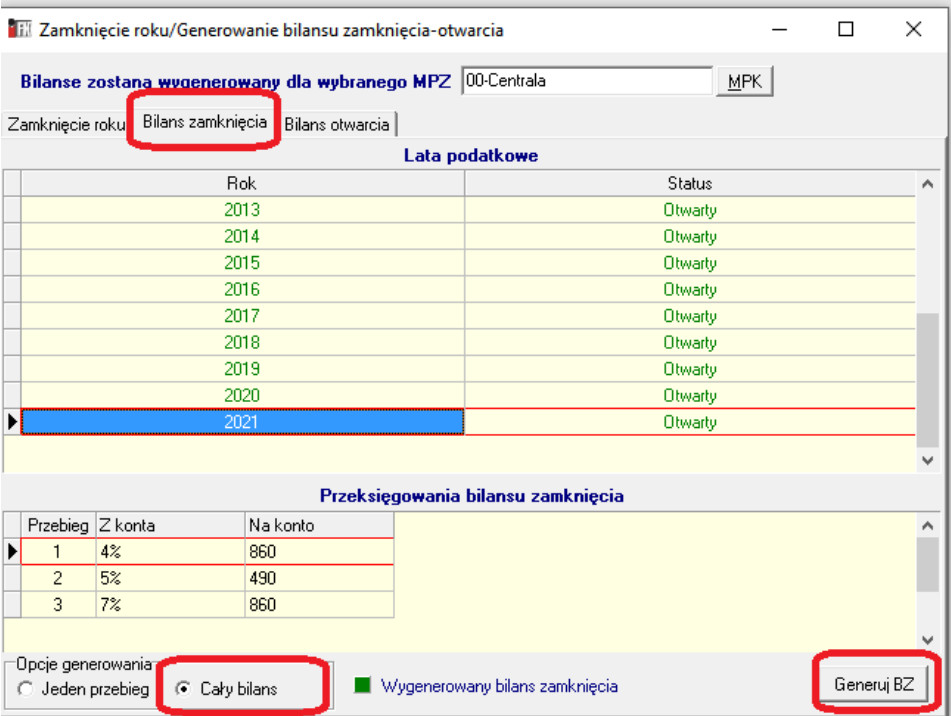

a. Naciskamy "Generowanie BZ" dla opcji "Cały bilans".

Użytkownik może wygenerować jeden przebieg lub pozostawić domyślne ustawienia, wówczas zostanie wygenerowany BZ wg kolumny: Przebieg.

Przebiegi już wygenerowane wyróżnione są kolorem zielonym.

Przeksięgowania Bilansu Zamknięcia zapisywane są w dokumencie rodzaju Bilans Zamknięcie *(menu-> Dokumenty -> Bilans Zamknięcia)* w wybranym na formularzu MPZ. Przeksięgowywane są salda dla każdego konta i MPK osobno.

Każdy przebieg zapisany jest w osobnym dokumencie BZ.

Bilansu Zamknięcia nie można wycofać automatycznie, natomiast można modyfikować, usuwać wytworzone przez automat dokumenty Bilansu Zamknięcia. Modyfikacja tych zapisów wymaga otwarcia roku (obrazek pnieżej)

2. Zamknięcie Roku

Program bo wygenerowaniu BZ sam zamyka rok jeśli wszystko jest prawidłowo rozksięgowane w BZ.

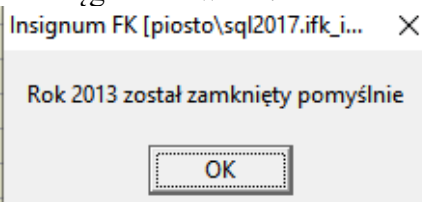

Na zakładce Zamkniecie rok można otworzyć ten rok i zamknąc ponownie

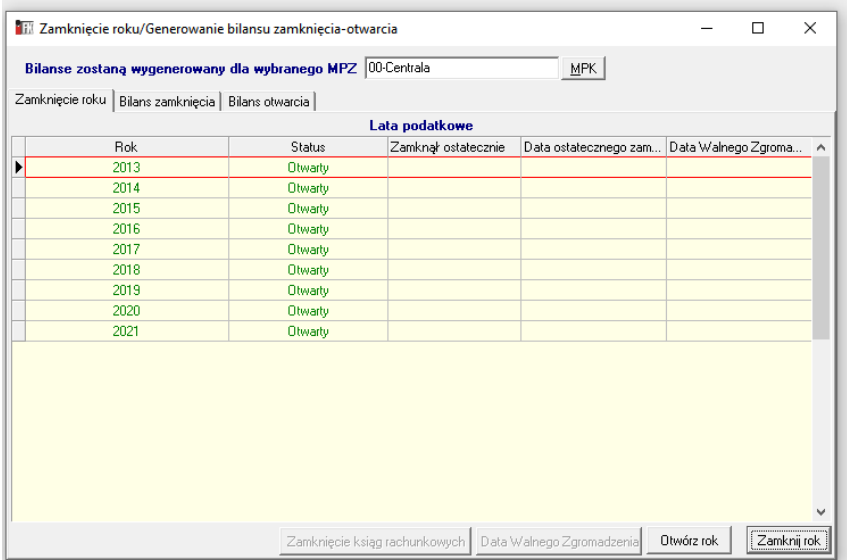

Program zapyta się czy czesz utworzyć równie BO

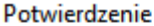

 $\times$ 

Pamiętaj o wygenerowaniu BO na rok 2014. Czy chcesz go teraz wygenerować

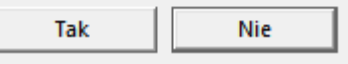

Na zakładce Bilans otwarcia można usunąć wygenerowane BO lub ponownie je utworzyć<br> $\Box$  Zamkniecie roku/Generowanie bilansu zamkniecia-otwarcia Zamknięcie roku/Generowanie bilansu zamknięcia-otwarcia  $\times$ 

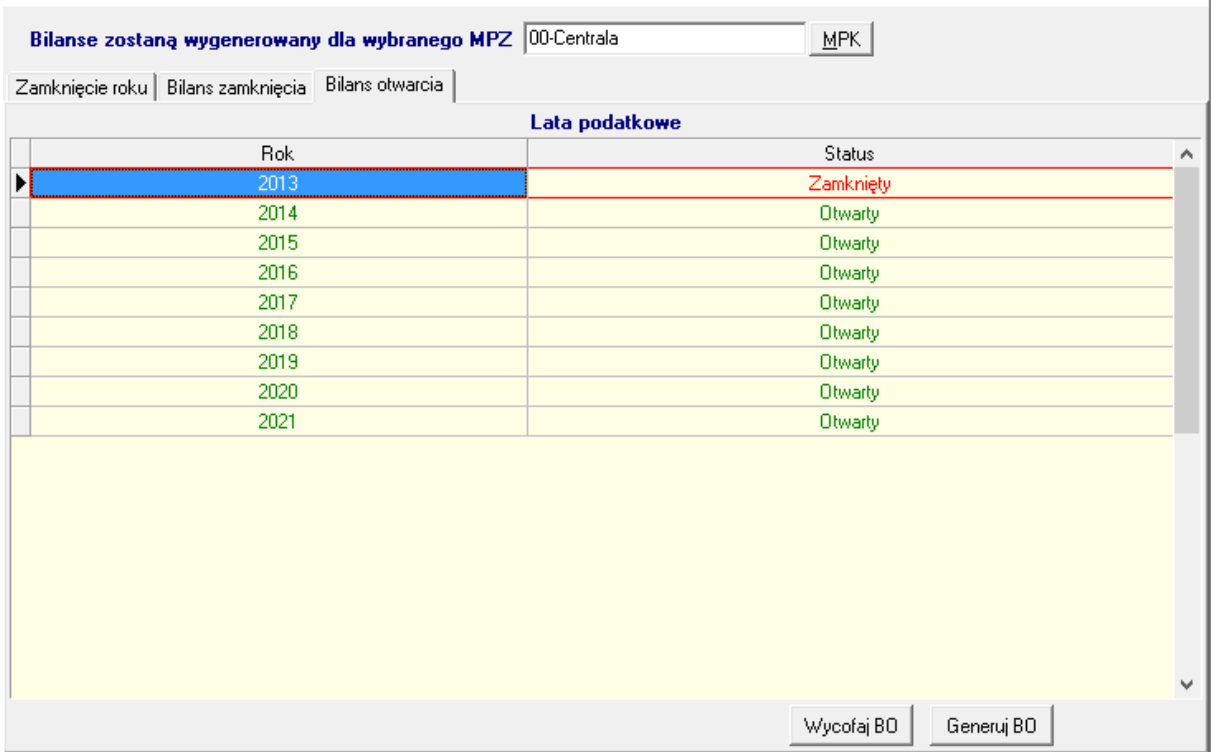

**Uwaga!!!** Wygenerowany Bilans Otwarcia nie jest zapisywany w postaci dokumentu w programie tak jak Bilans Zamknięcia, ale jest pamiętany w bazie programu iFK. To sprawia, że generowany automatycznie BO nie może być modyfikowany przez użytkownika. Modyfikacji BO można dokonać poprzez tworzenie nowych zapisów księgowych w dokumentach rodzaju Bilans Otwarcia *z menu-> Dokumenty-> Bilans Otwarcia*. Wygenerowany automatycznie Bilans Otwarcia można wycofać przyciskiem **[Wycofaj]** w sekcji formularza: Generowanie Bilansu Otwarcia

### **Generowanie Bilansu Otwarcia ze zmianą kont księgowych:**

W celu wygenerowania BO w którym chcemy zmienić konto księgowe dla nowego roku należy wykonać następujące czynności:

- 1. Zalogować się do roku, dla którego chcemy wygenerować BO.
- 2. Wybrać *z menu-> Słowniki-> Przeksięgowania* okno: *Przeksięgowania*
- 3. W oknie: *Przeksięgowania* wybrać zakładkę: *1.Bilans Otwarcia*

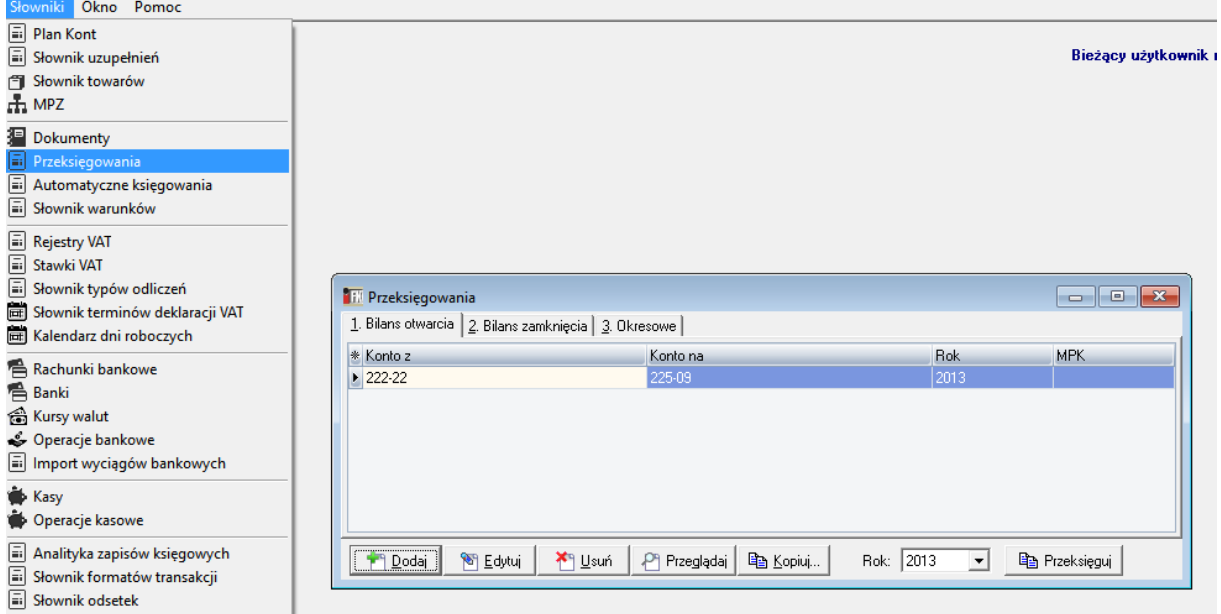

Należy otworzyć formularza za pomocą przycisku **[Dodaj]**,

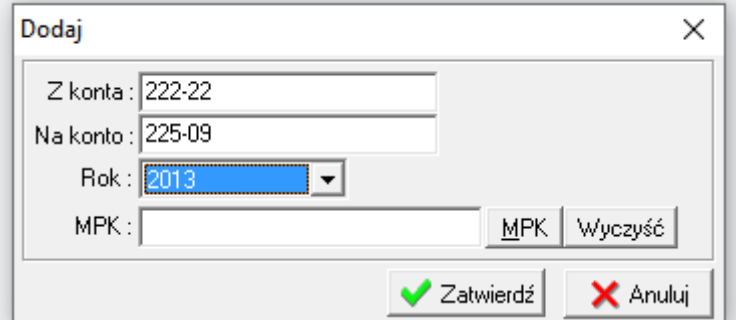

i wprowadzić w pole **Z konta:** konto z jakiego a w pole **Na konto:** konto na jakie mają się wykonać przeksięgowania Bilansu Otwarcia.

w pole **Rok:** należy wpisać rok dla którego wykonujemy BO

pole **MPK:** należy pozostawić puste jeżeli definiowane przeksięgowania mają dotyczyć całej firmy, lub należy wskazać MPK jeżeli przeksięgowania powinny wykonać się tylko dla wybranego MPK

4. Po zdefiniowania przeksięgowań Bilansu Otwarcia generowanie BO wykonujemy z *menu- > Administrator-> Zamknięcie Roku\ Generowanie Bilansu Zamknięcia-Otwarcia*: z formularza: *Generuj bilans zamknięcia*

Do tego celu służy przycisk **[Generuj]** w sekcji formularza: *Generowanie Bilansu Otwarcia*

Jeżeli w słowniku Przeksięgowań nie zostanie zdefiniowane: z jakiego konta na jakie ma zostać wykonany BO to salda takich konta z poprzedniego roku przechodzą na saldo takich samych kont w roku następnym.

Jeżeli w roku poprzednim istnieje konto, którego nie ma w roku, dla którego wykonywany jest BO, a w słowniku przeksięgowań nie zostanie wskazane na jakie konto powinny być przeksięgowane zapisy program wskaże błąd podczas generowania BO.

5. Przeglądanie BZ odbywa się za pomocą: raportu wywołanego z *menu -> Raporty-> Księga Główna-> Przeksięgowania Bilansu Zamknięcia*.

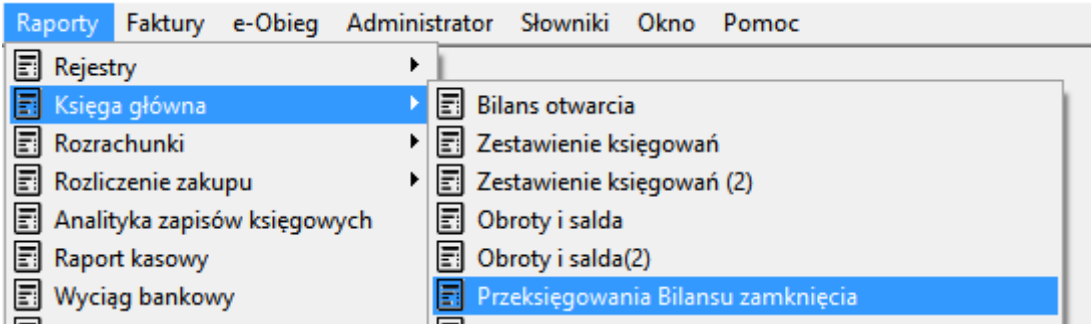

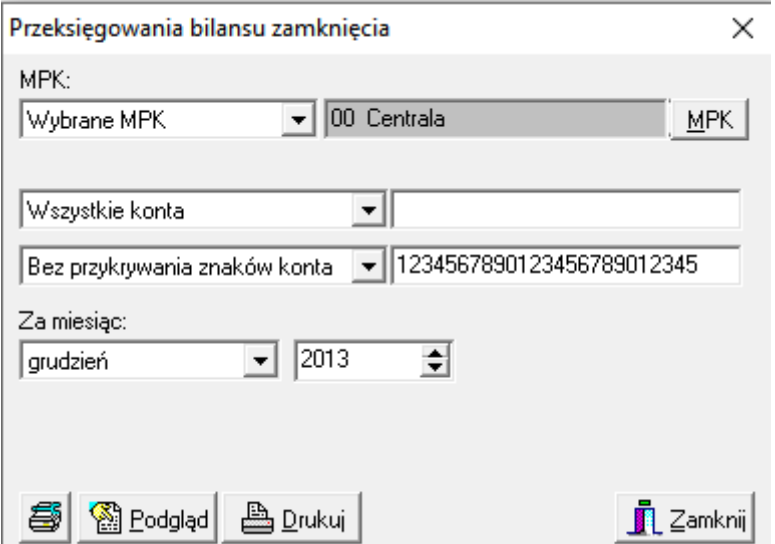

6. Przeglądanie BO odbywa się za pomocą: raportu wywołanego z *menu -> Raporty-> Księga Główna-> Bilans Otwarcia.*

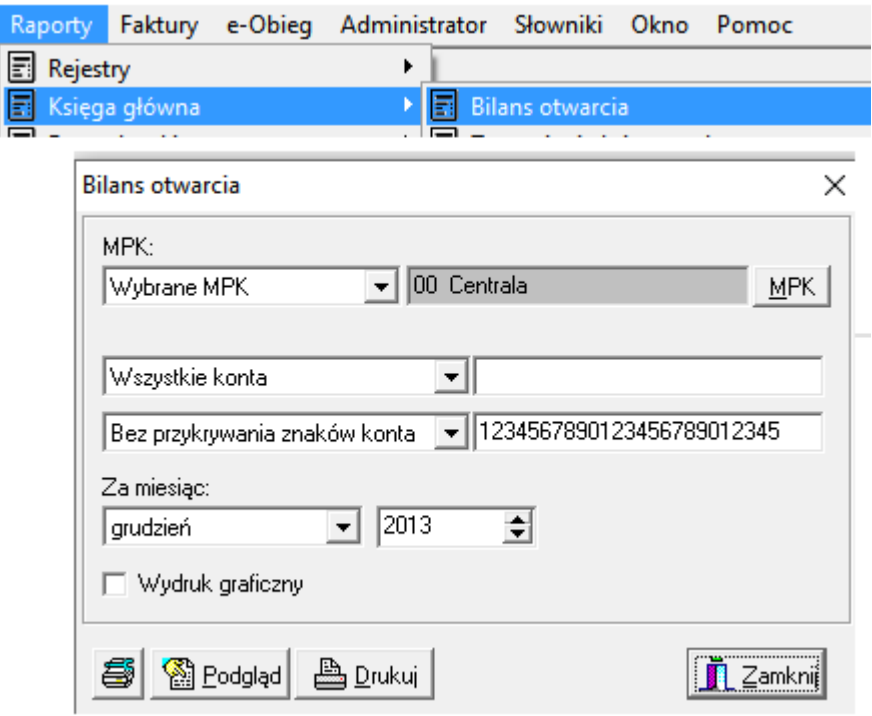